## **CRANIX-2FA Zwei-Faktor-Authentifizierung**

Das CRANIX-2FA-Zusatzmodul bietet eine zusätzliche Sicherheitsebene für den Zugriff auf die Administrationsoberfläche des CRANIX/CEPHALIX Servers.

"Generell empfiehlt das BSI die sogenannte Zwei-Faktor-Authentifizierung. Bei dieser zweistufigen Abfrage wird neben dem Passwort zusätzlich z.B. die Eingabe eines Codes (verschickt auf ein anderes Gerät in Ihrem Besitz), ein Fingerabdruckscan oder ein USB-Token zur Identifikation gefordert. .... Sie erhöht das Maß an Sicherheit um ein Vielfaches.

\_\_\_\_\_\_\_\_\_\_\_\_\_\_\_\_\_\_\_\_\_\_\_\_\_\_\_\_\_\_\_\_\_\_\_\_\_\_\_\_\_\_\_\_\_\_\_\_\_\_\_\_\_\_\_\_\_\_\_\_\_\_

[https://www.bsi.bund.de/DE/Themen/Verbraucherinnen-und-Verbraucher/Informationen-und-](https://www.bsi.bund.de/DE/Themen/Verbraucherinnen-und-Verbraucher/Informationen-und-Empfehlungen/Cyber-Sicherheitsempfehlungen/Accountschutz/accountschutz_node.html)[Empfehlungen/Cyber-Sicherheitsempfehlungen/Accountschutz/accountschutz\\_node.html](https://www.bsi.bund.de/DE/Themen/Verbraucherinnen-und-Verbraucher/Informationen-und-Empfehlungen/Cyber-Sicherheitsempfehlungen/Accountschutz/accountschutz_node.html)

\_\_\_\_\_\_\_\_\_\_\_\_\_\_\_\_\_\_\_\_\_\_\_\_\_\_\_\_\_\_\_\_\_\_\_\_\_\_\_\_\_\_\_\_\_\_\_\_\_\_\_\_\_\_\_\_\_\_\_\_\_\_\_\_\_\_\_\_\_\_\_\_\_\_\_\_\_\_\_\_\_\_\_\_\_\_\_\_

Nach erfolgreicher Anmeldung wird eine PIN an eine E-Mailadresse gesendet oder Sie müssen ein zeitlich begrenztes Einmalpasswort (TOTP) von Ihrer Authentikator-App eintragen um die Weboberfläche des Servers benutzen zu können. Der Administrator kann festlegen welche Benutzer 2FA verwenden müssen. Das kann persönlich oder gruppenweise erfolgen. Nach dem Erwerb des CRANIX-2FA-Zusatzmoduls müssen auf dem Server folgende Schritte ausgeführt werden um CRANIX-2FA zu verwenden:

## 4.2 Verwendung von CRANIX-2FA

Hat ein Administrator die *crx2fa.use* ACL einem Benutzer zugewiesen, wird dieser bei nächster Anmeldung dazu aufgefordert, die Zwei-Faktor-Authentifizierung einzurichten.

- 1. Nach erfolgreicher Anmeldung wird man zur Verwaltung von CRX-2FA geleitet und **keine** anderen Funktionen sind erreichbar.
- 2. Man kann 2 Typen von 2FA-Konfiugrationen anlegen: TOTP und MAIL.
- 3. Es wird empfohlen beide Zwei-Faktor-Authentifizierungsmöglichkeiten einzurichten.
- 4. Folgende Parameter können gesetzt werden
	- 1. Typ von zweifaktor Authorisierung: **TOTP** oder **MAIL**
	- 2. Pin Gültigkeit in Sekunden:
	- 3. Wie lange ist eine PIN gültig.
		- 1. Bei TOTP-2FA liegt der gültige Bereich zwischen 30 und 60 Sekunden und kann nach der Erstellung nicht geändert werden.

2.Bei MAIL-2FA liegt der gültige Bereich zwischen 120 und 600 Sekunden und kann nach der Erstellung geändert werden.

- 4. Gültigkeit einer 2FA Anmeldung. Für die eingestellte Gültigkeitsdauer müssen Sie sich am selben Gerät nicht noch mal per 2FA anmelden. Gültige Bereich 1 bis 12 Stunden. Empfohlen wird 12 Stunden. Diese Einstellung kann auch später geändert werden.
- 5. Bei MAIL-2FA müssen Sie noch eine gültige E-Mailadresse eintragen, auf die Sie immer Zugriff haben. Diese Adresse können Sie später auch ändern.
- 6. Bei TOTP-2FA wird ein QR-Code generiert, welchen Sie mit einer Authenticator-App importieren müssen ! Folgende Apps wurden getestet:

[\[privacyIDEA für iOS\]](https://apps.apple.com/app/id1445401301)

[\[Google Authenticator für iOS\]](https://apps.apple.com/app/id388497605)

[\[privacyIDEA für Android\]](https://play.google.com/store/apps/details?id=it.netknights.piauthenticator)

[\[Google Authenticator für Android\]](https://play.google.com/store/apps/details?id=com.google.android.apps.authenticator2)

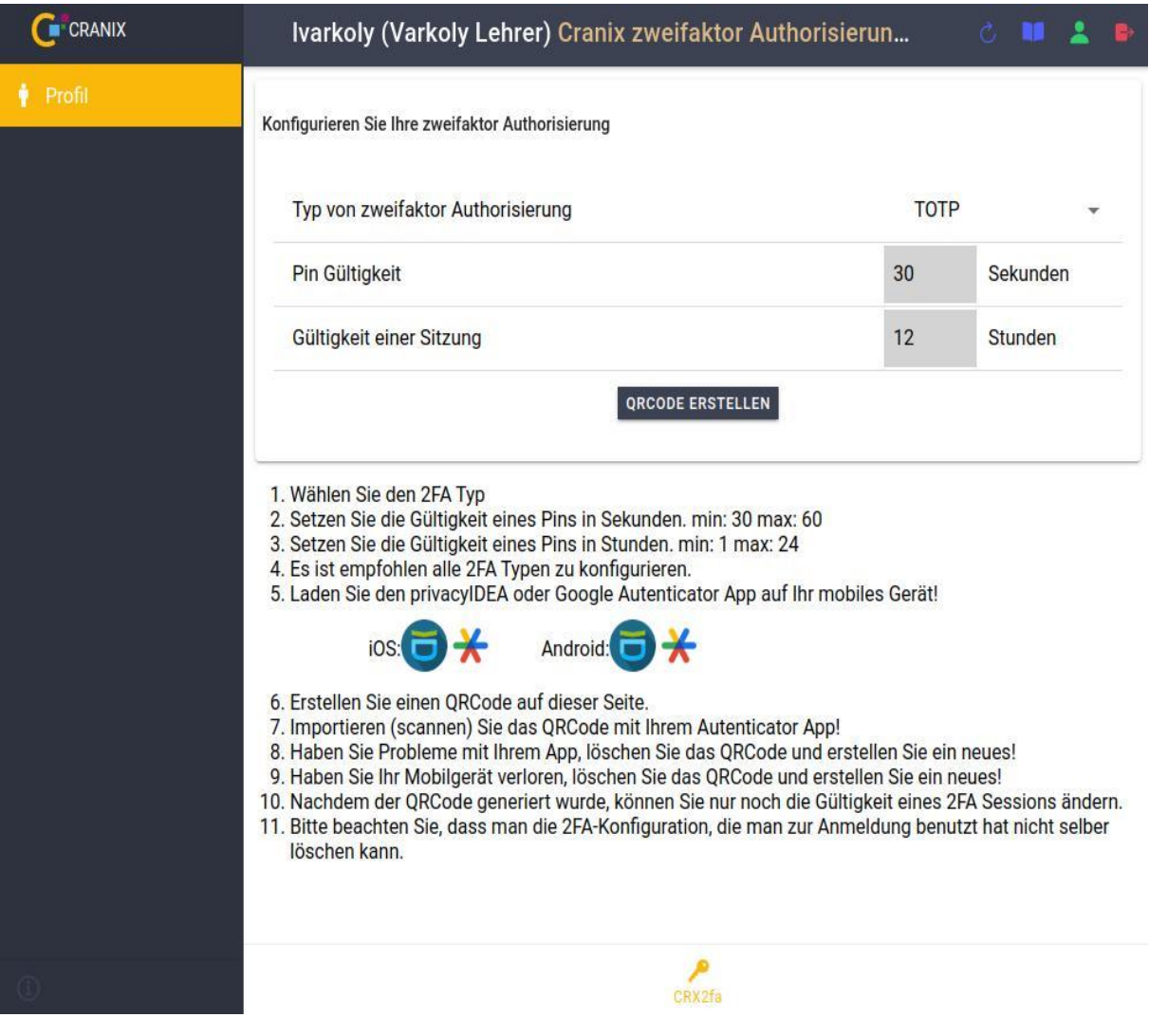

**TOTP CRX2FA** 

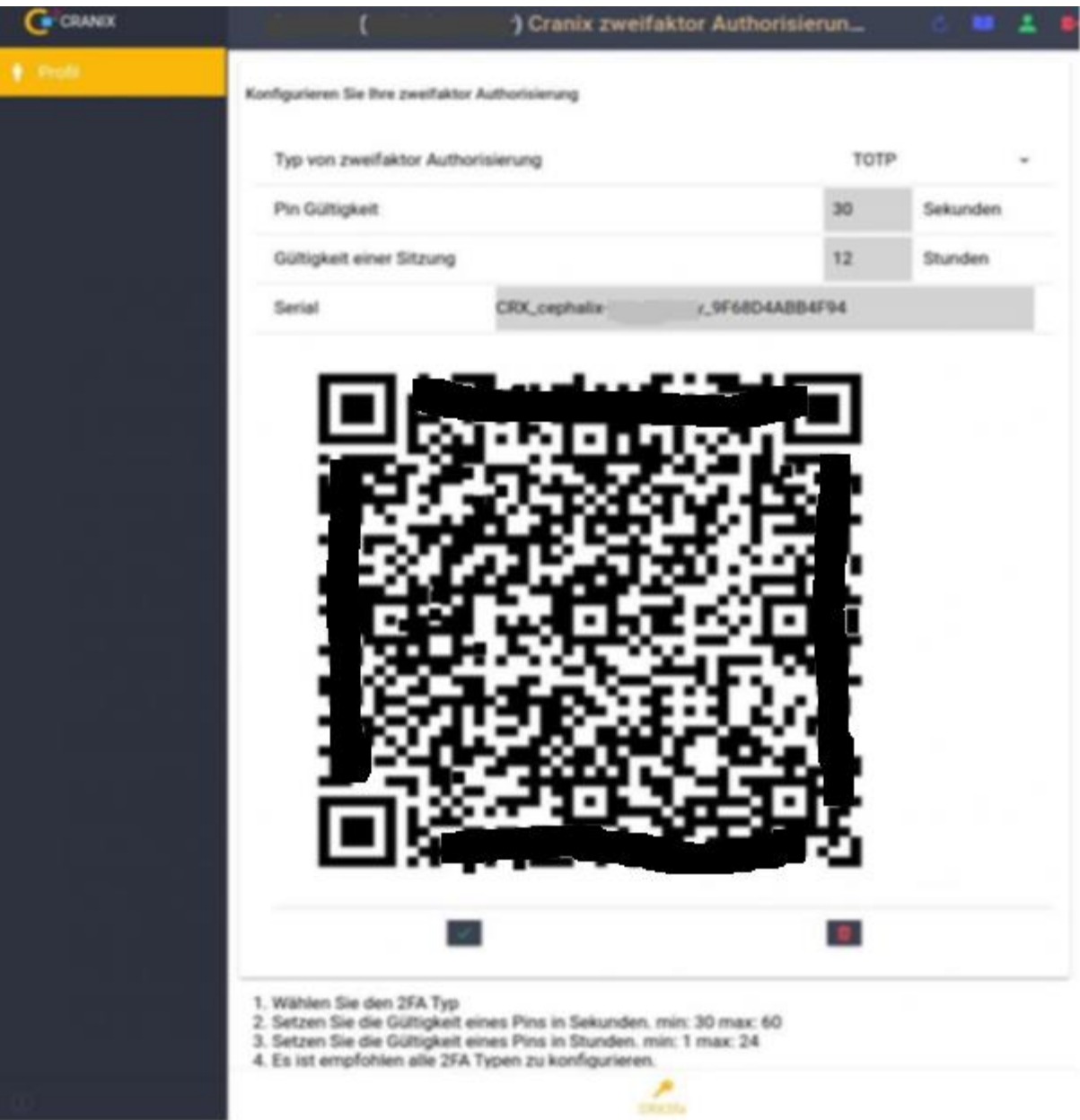

QR-Code

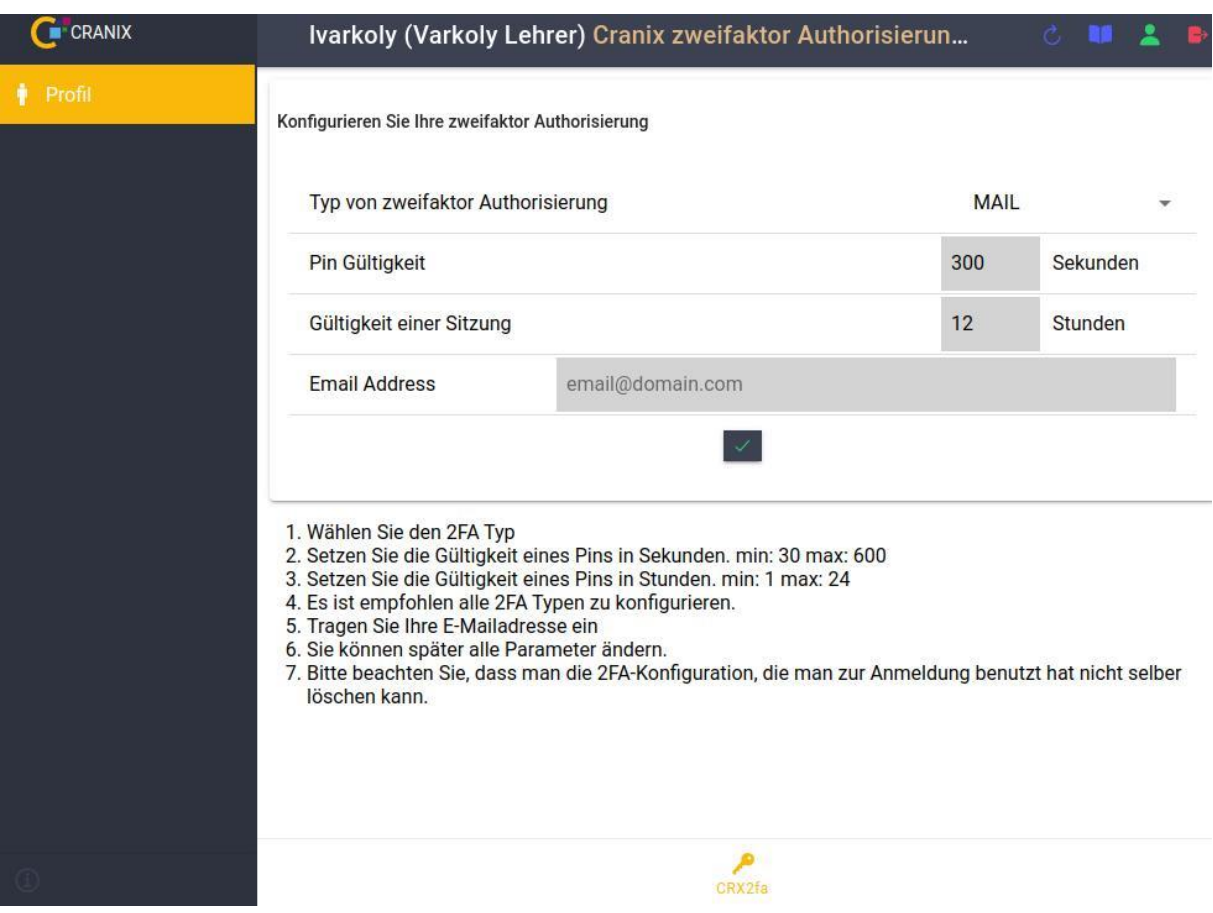

Mail CRX2FA

Nachdem man mindestens eine CRX2FA konfiguriert hat, muss man sich abmelden!

Nach erneuter Anmeldung wird man aufgefordert ein PIN einzugeben. Ggf muss man einen CRX2FA Typ auswählen. Beim MAIL-Typ muss also zuerst ein Pin gesendet werden.

## **Anmeldung mit CRANIX 2FA**

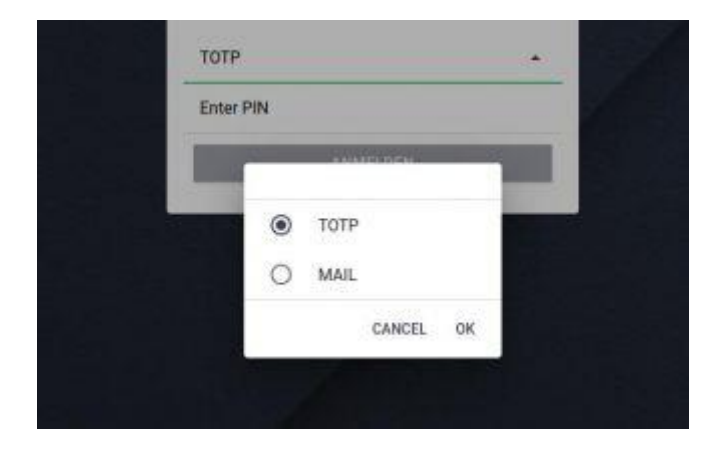

CRX2FA Typ auswählen

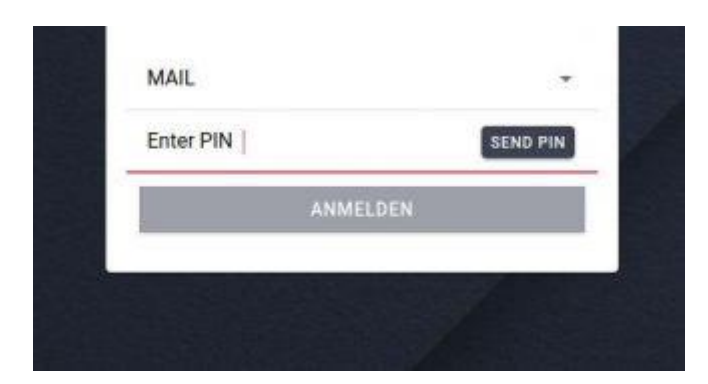

## PIN senden

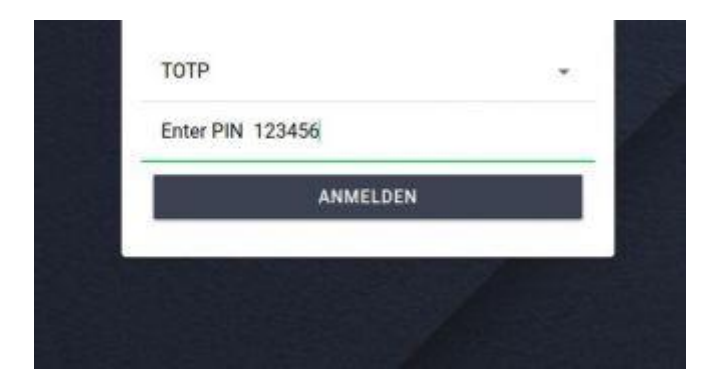

PIN eingeben und anmelden